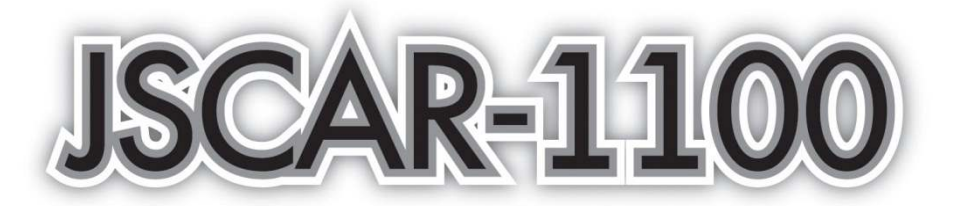

Автомобильный видео регистратор с 1 камерой

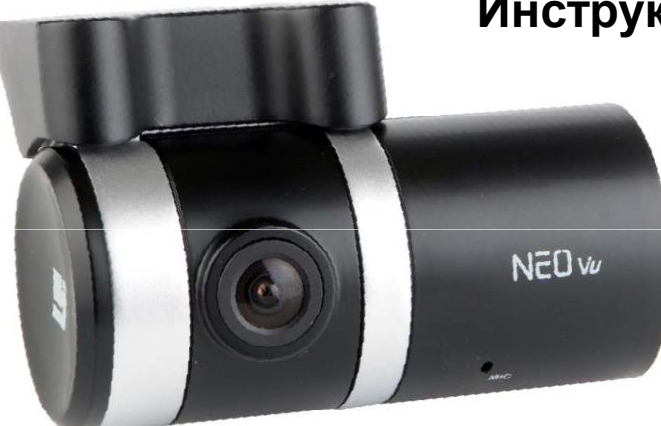

# Инструкция пользователя

# **■ Гарантии и обязательства**

● Устройство JSCAR может записать не все события и происшествия.

● Производитель не несет ответственности за потерю любой информации на данном устройстве.

● В случае возникновения происшествия, датчик может не распознать удар, если он будет не сильным. В следствии этого, JSCAR может не начать запись автоматически. ● Если микро SD вставлено в устройство JSCAR не правильно, то функция записи м ожет не работать.

# Содержание

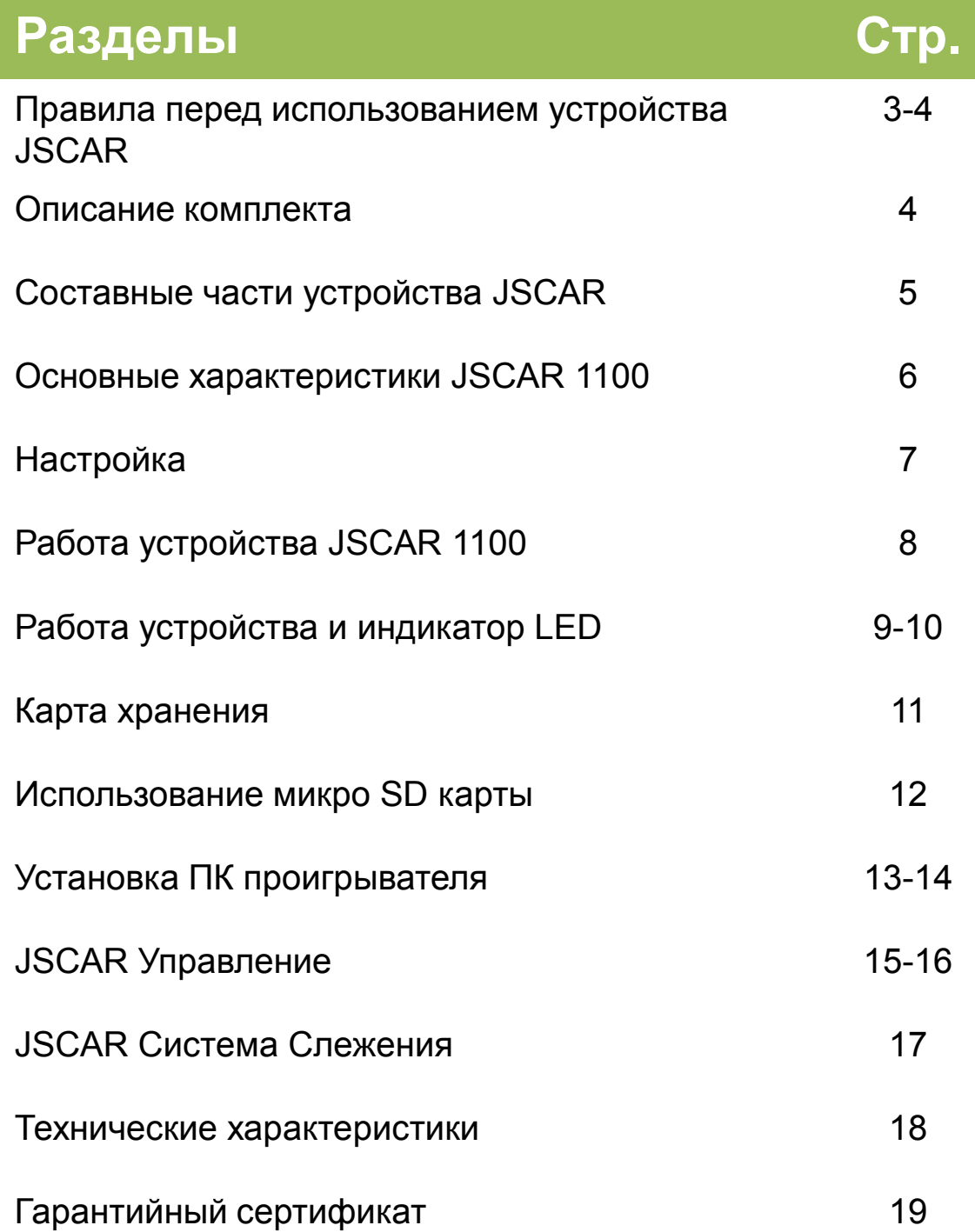

# 1. Правила перед использованием устройства JSCAR

Пожалуйста, перед использованием данного устройства внимательно прочтите данную инструкцию.

1. Запрещается разбирать, чинить или изменять данное устройство. Если неправильная работа данного устройства произошла по вине пользователя, то пользователю может быть отказано в гарантийном обслуживании.

2. В случае задымления устройства, немедленно нужно отключить его от электропитания.

3. Не выливайте на устройство воду. Это может привести к порче устройства, задымлению или пожару.

4.Не держите данное устройство рядом с химическими веществами, так как они могут повредить ус тройство и оказывать неблагоприятное воздействие на камеру.

5. Не помещайте никакие посторонние предметы внутрь устройства.

6. Если посторонние предметы заслоняют объектив, то нормальная работа устройства не возможна. Пожалуйста, держите объектив чистым и открытым. Также, не держите посторонние предметы рядом с данным устройством, чтобы они не оказали влияние на запись во время движения.

7. Убедитесь, что устройство хорошо прикреплено, и не двигайте устройство после установки. Не допускайте ударов устройства.

8. Используйте только вложенный в комплект шнур для питания. Если вы будит использовать другой шнур для питания, это может вызвать порчу устройства, пожар или замыкание.

9. Не трогайте устройство мокрыми руками. Это может привести к поражению электрическим током.

10. Когда ваш автомобиль припаркован, выдерните шнур электропитания. В противном случае аккумулятор транспортного средства может разрядиться.

11. Не настраивайте устройство во время движения.

12. В некоторых случаях, при въезде и выезде из туннеля, когда освещение сначала было слишком ярким, а затем слишком блеклым, записанное видеоизображение может не удовлетворять вашим требованиям.

13. Если окна вашего транспортного средства тонированы, записанное изображение может быть не четким.

14. При слабом ударе устройство может не начать запись автоматически.

15. Если источник электропитания был отключен во время происшествия, то событие может не записаться.

# 1. Правила перед использованием устройства JSCAR

### •GPS

- 1. GPS может ошибаться более чем на 15 метров. Вблизи зданий, метро, подземных площадок, деревьев, диапазон ошибки может быть более чем на 100 метров.
- 2. Для приема сигнала, GPS может понадобиться несколько минут. Это может зависеть от погоды или других метеорологических условий.

# 2. Описание комплекта

Пожалуйста, проверьте все устройства, которые должны находится в вашем комплекте. Если какие то компоненты отсутствуют, пожалуйста, обратитесь в магазин, в котором вы его покупали.

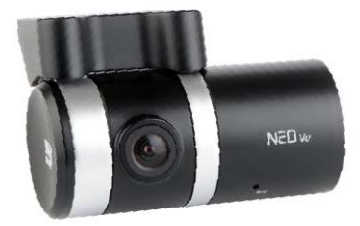

JSCAR 1100

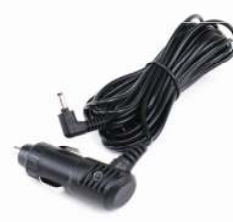

Автомобильное двтомооильное клейкая лента<br>зарядное устройство Клейкая лента

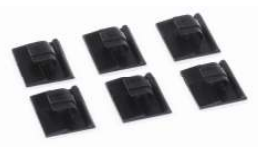

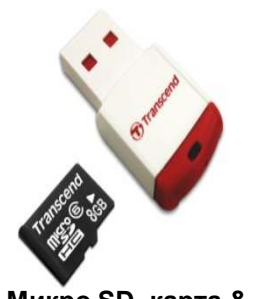

Микро SD карта & Считывающее устройство для микро SD карты

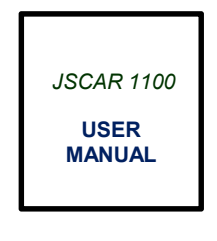

Инструкция

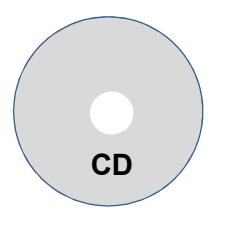

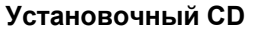

# 3. Составные части устройства JSCAR

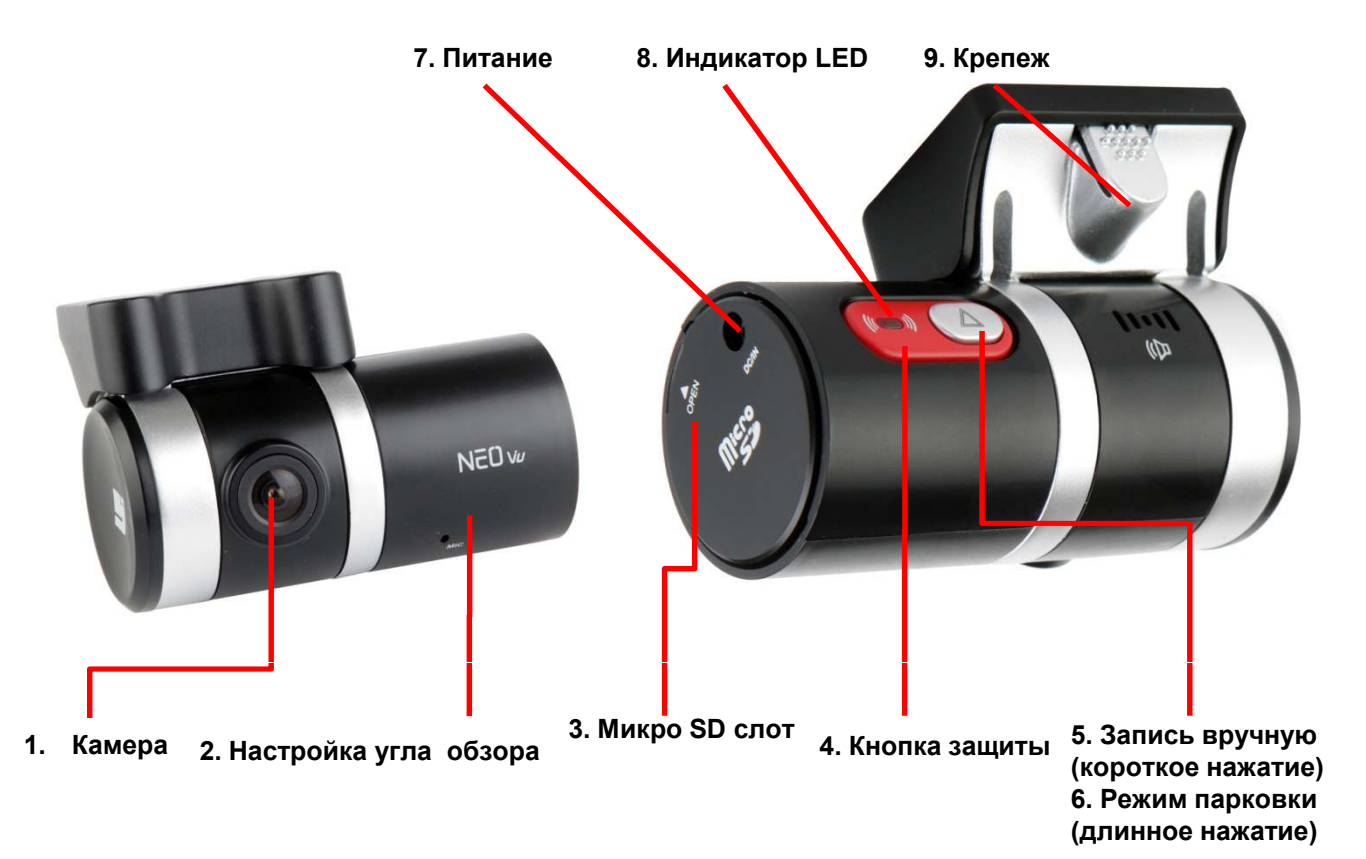

- 1. Камера: 0.3M пиксельный CMOS объектив.
- 2. Регулировка угла обзора: Поверните угол камеры на 230 градуса.
- 3. Микро SD слот: Вставьте Микро SD для записи изображения.
- 4. Кнопка защиты : Вкл./ Выкл . микрофона (звуковая запись).
- 5. Запись вручную (короткое нажатие): Запись начнется автоматически.
- 6. Запись в режиме парковки (длинное нажатие): При парковки автомобиля

включается режим записи.

- 7. Питание: Подключается автомобильное зарядное устройство.
- 8. LED: Индикатор состояния JSCAR .
- 9. Кронштейн: крепится на переднее стекло транспортного средства.

# 4. Основные характеристики JSCAR

#### **• Продолжительность записи**

JSCAR 1100 производит запись с максимальной скоростью 30 кадров в сек. под углом 120 градусов. Когда память полностью заполнена, устройство начинает запись циклически, стирая при этом старую информацию.

#### ● Запись по событию и Запись вручную

При экстренном торможении, резком ускорении или столкновении, встроенный G-датчик сразу же начин ает воспроизводить запись. Устройство может хранить 50 файлов, и перезаписывает их, когда память полностью заполнена. Пользователи также могут записывать события, нажав на кнопку запис и вручную, устройство может сохранять 20 записанных файлов вручную.

#### ● Запись в режиме парковки

Пользователи могут установить режим записи во время парковки. Когда режим парковки включен, скорость записи снижается для возможности сделать более продолжительную запись. Для того, чтобы пользоваться данным режимом, устройство M7 должно быть напрямую подключено к автомобильному аккумулятору. Пожалуйста, помните, что при частом использовании режима парковки аккумулятор может разрядиться.

#### ● Информация о событии

JSCAR 1100 хранит информацию о g-датчики. Пользователи могут просматривать графическое изображение g-датчика в программе просмотра JSCAR 1100.

#### ● Запись звука

JSCAR 1100 записывает звук, с помощью встроенного микрофона. Пользователи могут отключить микрофон с помощью кнопки защиты или меню настроек.

#### ● Программа просмотра

Программа просмотра JSCAR позволяет просматривать и прослушивать, записанные видео файлы. Пользователи могут просматривать видео со временем и местоположением. При необходимости, пользователи могут остановить кадр или распечатать его.

#### ● Настройки пользователя

Пользователи могут делать настройки с помощью программы просмотра.

#### ● Программа GPS слежения

Программа JSCAR GPS слежения, предоставляет такую информацию как скорость движения, время движения, расстояние в пути. При необходимости пользователи могут сохранить или загрузить данную информацию.

# 5. Настройка

# Для безопасности и бесперебойной работы, пожалуйста, настройте устройство JSCAR 1100, согласно приведенной ниже инструкции

### 1. Вставьте Микро SD карту

- Откройте карточный слот, вставьте SD карту.

### 2. Установите крепеж

-Установите крепеж к JSCAR. Убедитесь, что крепеж плотно закреплен.

### 3. Прикрепите устройство JSCAR

-Настройте угол обзора и закрепите устройство на переднем стекле автомобиля с помощью крепежа.

Пожалуйста, убедитесь, что объектив камеры не заслоняют посторонние предметы. Так как это может повлиять на качество записи.

### 4. Кабель питания

-Прикрепите кабель питания с помощью клейкой ленты.

### 5. Подключите автомобильное зарядное устройство

-Включите автомобильное зарядное устройство в розетку. Убедитесь, что вы используете вложенное в комплект зарядное устройство, в противном случае, это может привести к порче оборудования.

### 6. Подключение к питанию

-После подключения JSCAR, пожалуйста, запустите двигатель вашего транспортного средства. Если JSCAR 1100 установлен правильно, то индикато р LED будет включен. Через несколько секунд, JSCAR начнет запись . Красный или Синий индикатор LED будут мигать.

# 6. Работа устройства JSCAR 1100

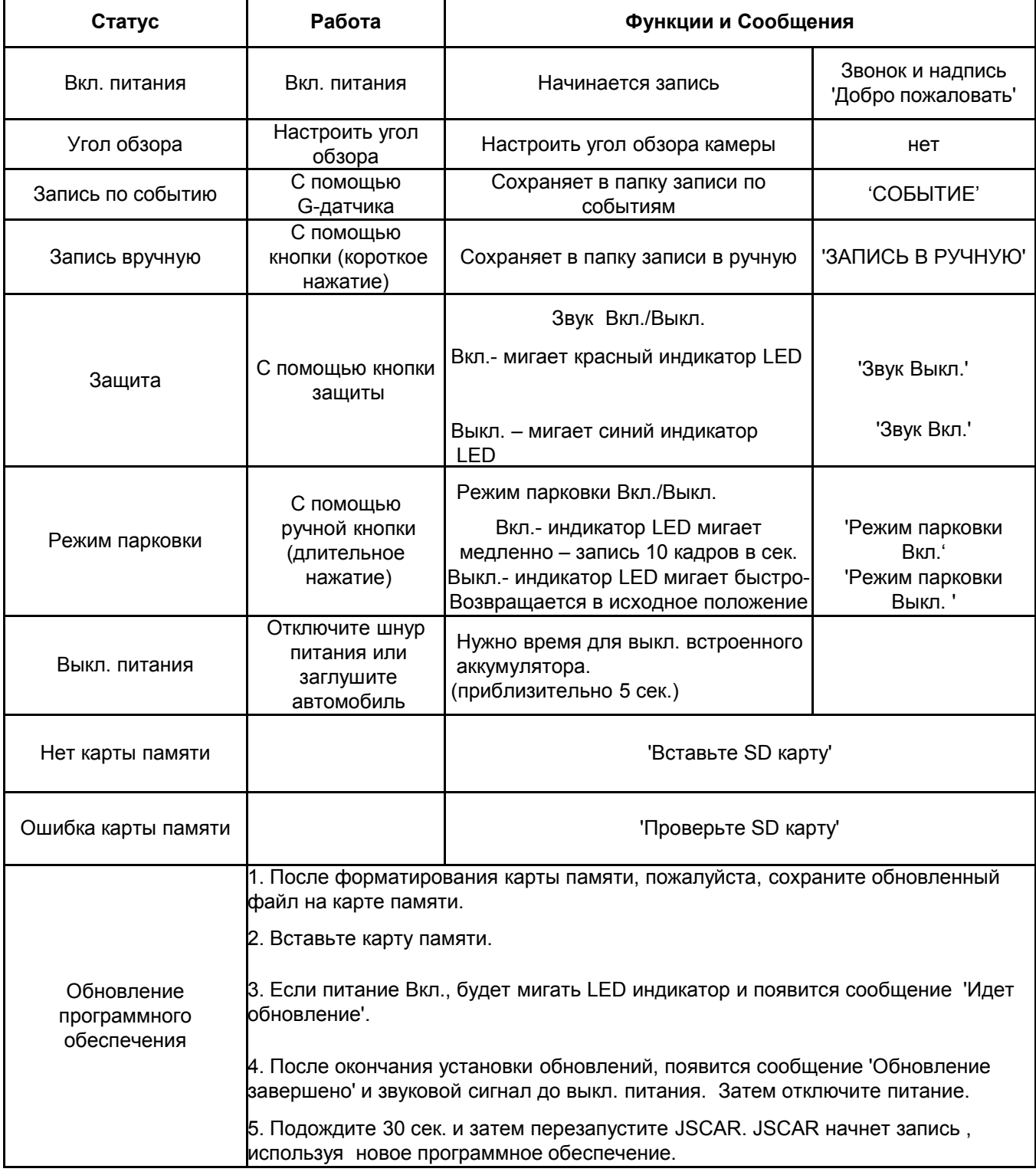

# 7. Работа устройства и Индикатор LED

### 1. Подключение к питанию

Когда питание включено, появляется сообщение и мигает индикатор LED. LED: Мерцание Фиолетовый → Красный или Синий цвет

## 2. Начало записи

После появления сообщения и индикатора LED, JSCAR начинает загрузку через несколько секунд. JSCAR начинает запись при этом мигает Красный индикатор LED. До мерцания Красного индикатора LED запись не идет.

LED: Мерцание Красный или Синий цвет

## 3. Запись по событию

При экстренном торможении, резком ускорении или столкновении, встроенный G-датчик сразу же распознает и устройство начинает воспроизводить запись. LED: Поочередно мерцает Красный→ Синий →Красный индикатор (Сохраняет файлы в папке Событий)

### 4.Кнопка защиты

Для защиты, пользователи могут выключить микрофон. Выкл. будет отображаться с помощью LED.

LED: Мерцание Синего цвета. Если микрофон Вкл. мерцает Красный цвет.

## 5. Запись событий во время защиты

Даже когда микрофон отключен, g-датчик при обнаружении инцидента начинает воспроизводить запись.

LED: Поочередно мерцает Синий→ Красный→ Синий индикатор (Сохраняет файлы в папке Событий)

## 6. Запись вручную

Даже при обычных условиях пользователи могут начать запись в ручную нажав на кнопку записи, записанные файлы в ручную будут сохранены.

LED (Вкл. Звука): Поочередно мерцает Красный → Синий →Красный. (Файлы сохраняются в папке записи вручную)

LED (Выкл. Звука): Поочередно мерцает Синий→ Красный→ Синий. (Файлы сохраняются в папке записи вручную)

## 7. Запись в режиме парковки

В отличие от записи в обычном режиме, при записи в режиме парковки скорость записи устройства 10 кадров в сек. Это позволяет осуществлять более продолжительную запись во время парковки транспортного средства.

При записи в режиме парковки загорается индикатор LED. Данный режим можно отключить при помощи кнопки режима парковки.

LED (Звук Вкл.): Красный индикатор мерцает Быстро → Медленно → Быстро (Режим парковки Выкл.)

LED (Звук Выкл.): Синий индикатор мерцает Медленно → Быстро →Медленно (Режим парковки Выкл.)

# 7. Работа устройства и Индикатор LED

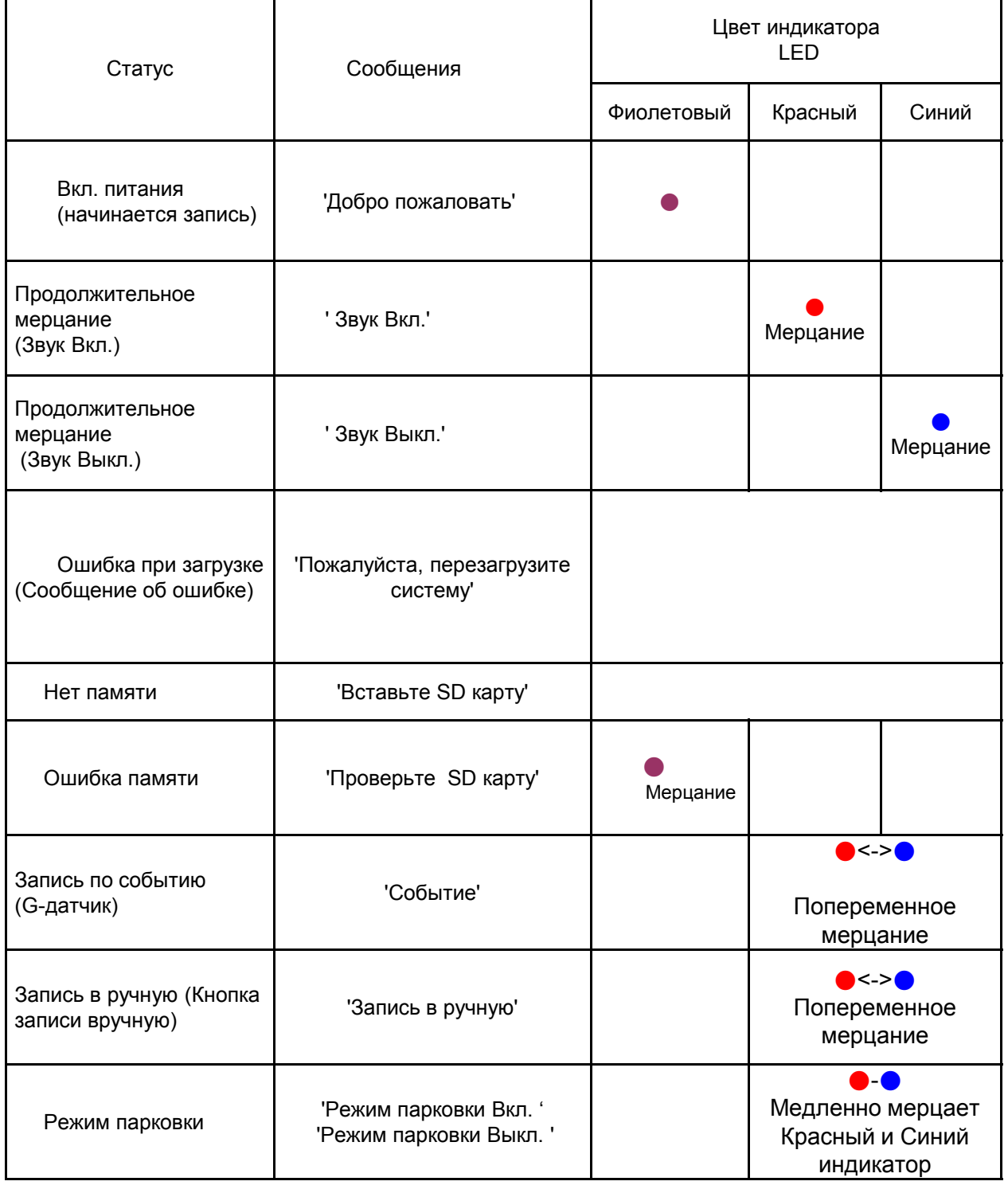

# 8. Карта хранения

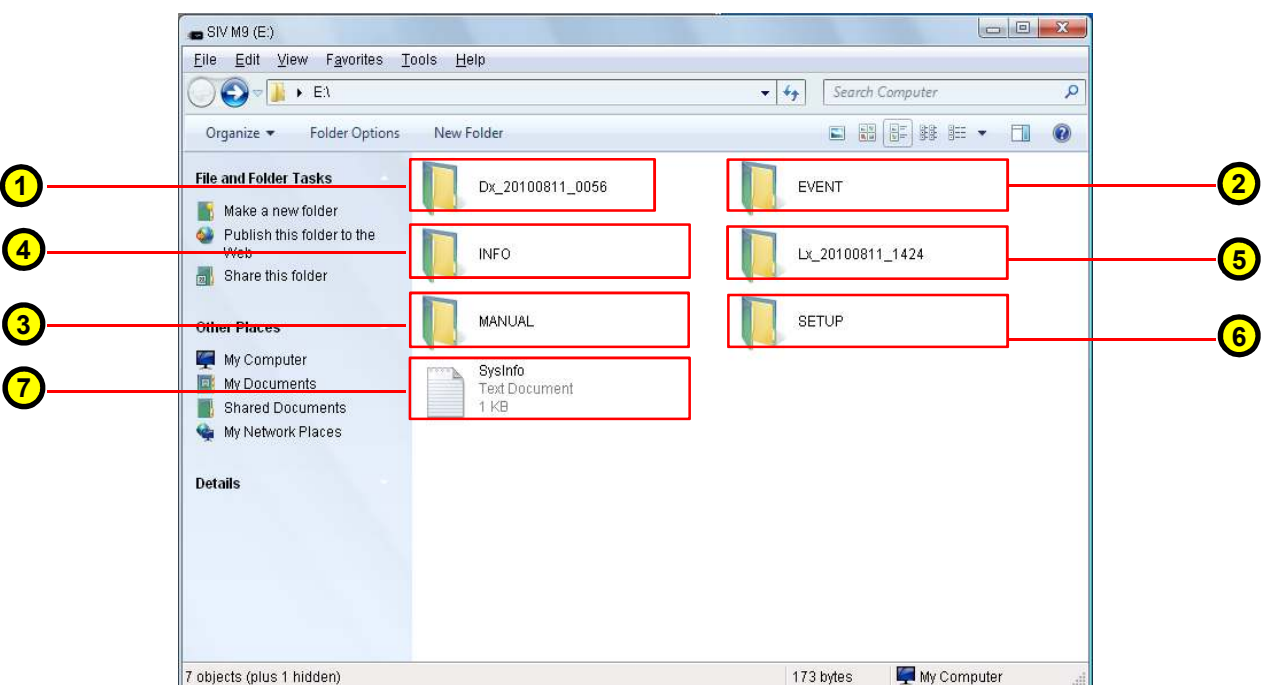

### 1. Папка для продолжительной записи

- Отображается как 'Dx\_YYYYMMDD\_HHMM'. Продолжительность каждой записи 1 мин.
- Сохраняет только продолжительные записи.

#### 2. Папка записи по событию

- Когда запись события завершена видео файл сразу же перемещается в папку записи по событию.
- Период срабатывания записи 30 сек. (файл продолжительностью 1 мин. содержит в себе 30 сек. запись). - Если событие произошло в начале или в конце видеоролика, то все два файла перемещаются в папку

записи вручную.

#### 3. Папка записи вручную

- При включение записи в ручную, видео файлы автоматически перемещаются в папку записи вручную.

- Период срабатывания записи 30 сек. (файл продолжительностью 1 мин. содержит в себе 30 сек. запись).

- Если событие произошло в начале или в конце видеоролика, то все два файла перемещаются в папку записи вручную.

#### 4. Информация

- Предоставляет информацию по каждому файлу: время, G-датчик, GPS данные.

#### 5. GPS Log информация

- Отображается как 'Dx\_YYYYMMDD\_HHMM'. Каждый файл включает в себя 10 мин. GPS данных.

#### 6. Настройки

Сохраняет пользовательские настройки в программе управления JSCAR. (Только системные файлы. Не изменять и не удалять)

### 7. Система

Отображает данные о программном обеспечении JSCAR и часовой пояс. (Только системные файлы. Не изменять и не удалять)

# 12

# 9. Использование микро SD карты

# 1. Вставьте микро SD карту

- Перед включением питания, вставьте микро SD карту.
- Перед тем как вставлять SD карту, проверьте слот для нее.
- Вставьте микро SD карту в слот до упора.

- Закройте крышку карты памяти и включите питание. Проверьте статус индикатора LED.

# 2. Использование карты памяти

Пожалуйста, используйте встроенную карту памяти или дополнительную карту памяти. Подходящая карта памяти: 2Гб./4Гб./8Гб. (Класс 2 или 6. Класс 4 нельзя использовать) Рекомендуемая память: 4Гб. / 8Гб. (Класс 6 или лучше) Рекомендуемый формат памяти: FAT32 / 32K

# 3. Как использовать карту памяти

Если карта памяти установлена не правильно в слот, это может привести к неправильной работе устройства.

Пожалуйста, не трогайте металлическую часть разъема микро SD карты. Пожалуйста, используйте карту памяти только для записи видео файлов при вождении транспортного средства. Не используйте данную карты для хранения другой информации. Это может привести к неправильной работы файлов. Пожалуйста, используйте только лицензированную продукцию микро SD. Если вы будите использовать не лицензированную продукцию, это может привести к неправильной работе устройства.

# 4. Время записи данных

Ниже см. таблицу данных для записи файлов.

Это только справочная информация. В некоторых случаях она может не соответствовать действительности.

Данные могут варьироваться. Они зависят от условий окружающей среды.

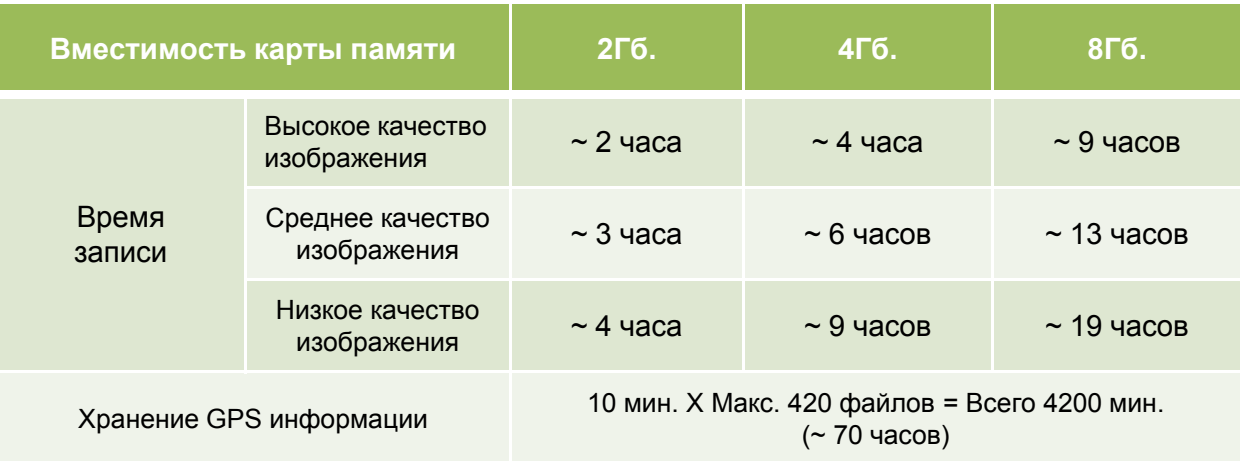

# 10. Установка ПК проигрывателя

● Пользователи могут просматривать видео и GPS данные с помощью программы управления JSCAR или используя приложения SIV слежения. ● Файлы записываются в формат MP4. Пользователи могут просматривать файлы также с помощью Media Players или Smart phones.

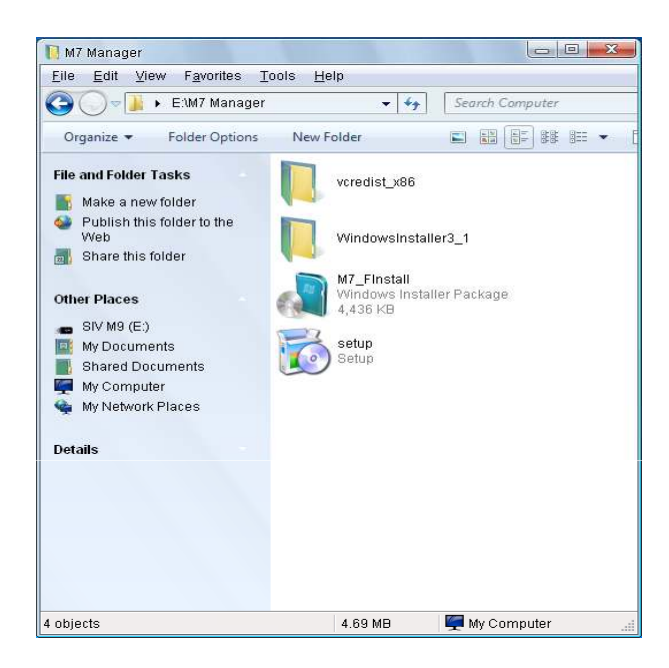

### 1. Установите приложение JSCAR

-Пожалуйста, откройте папку приложения JSCAR на CD и запустите setup.exe.

-Программа просмотра управления JSCAR и приложение JSCAR слежения будут установлены вместе.

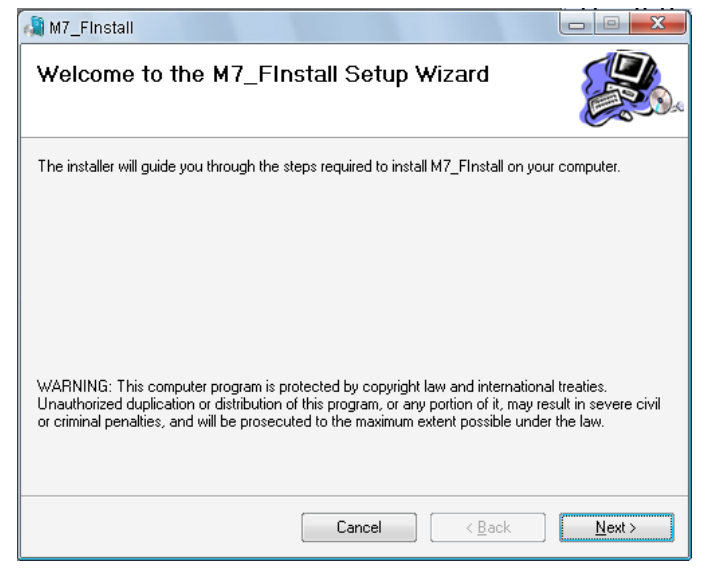

#### 2. SIV приложение

-Установка приложения JSCAR

(Если компьютер пользователя не поддерживает нужные кодеки для JSCAR 1100, он автоматически установит другие кодаки для установк и приложения JSCAR 1100)

# 10. Установка ПК проигрывателя

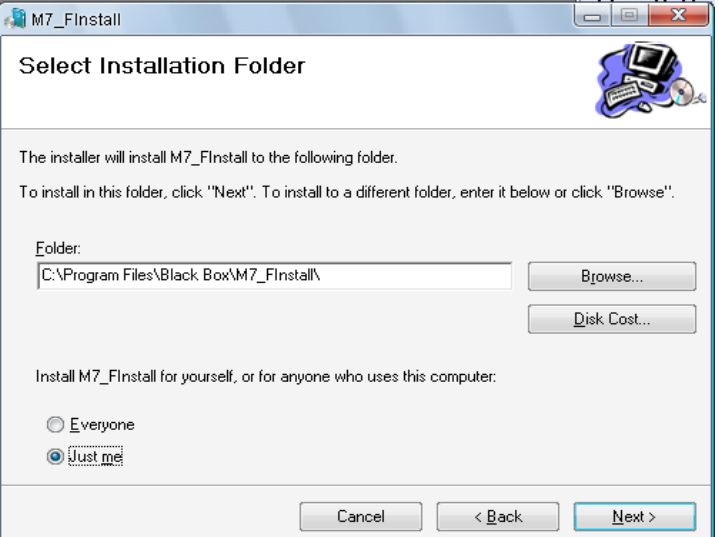

# 3. Папка приложения JSCAR

-Пожалуйста, укажите папку для загрузки приложения JSCAR - Затем нажмите кнопку 'Следующий'

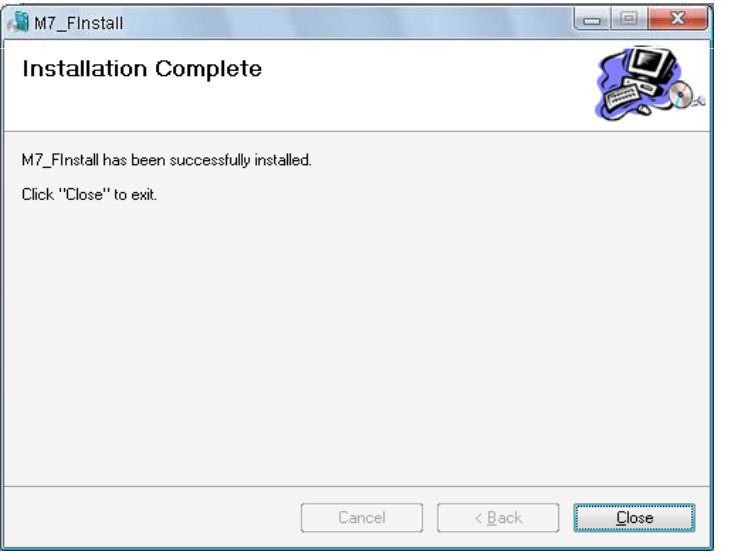

# 4. Установка приложения JSCAR

-Нажмите на кнопку 'Закрыть', чтобы завершить установку

- Ярлыки Управления JSCAR' и<br>'JSCAR слежения' появятся на слежения' появятся на рабочем столе ПК.

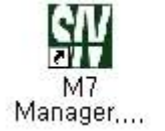

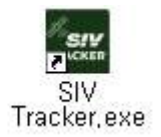

## 5. Ярлыки

Ярлыки для приложений JSCAR 1100

# 11. Управление JSCAR

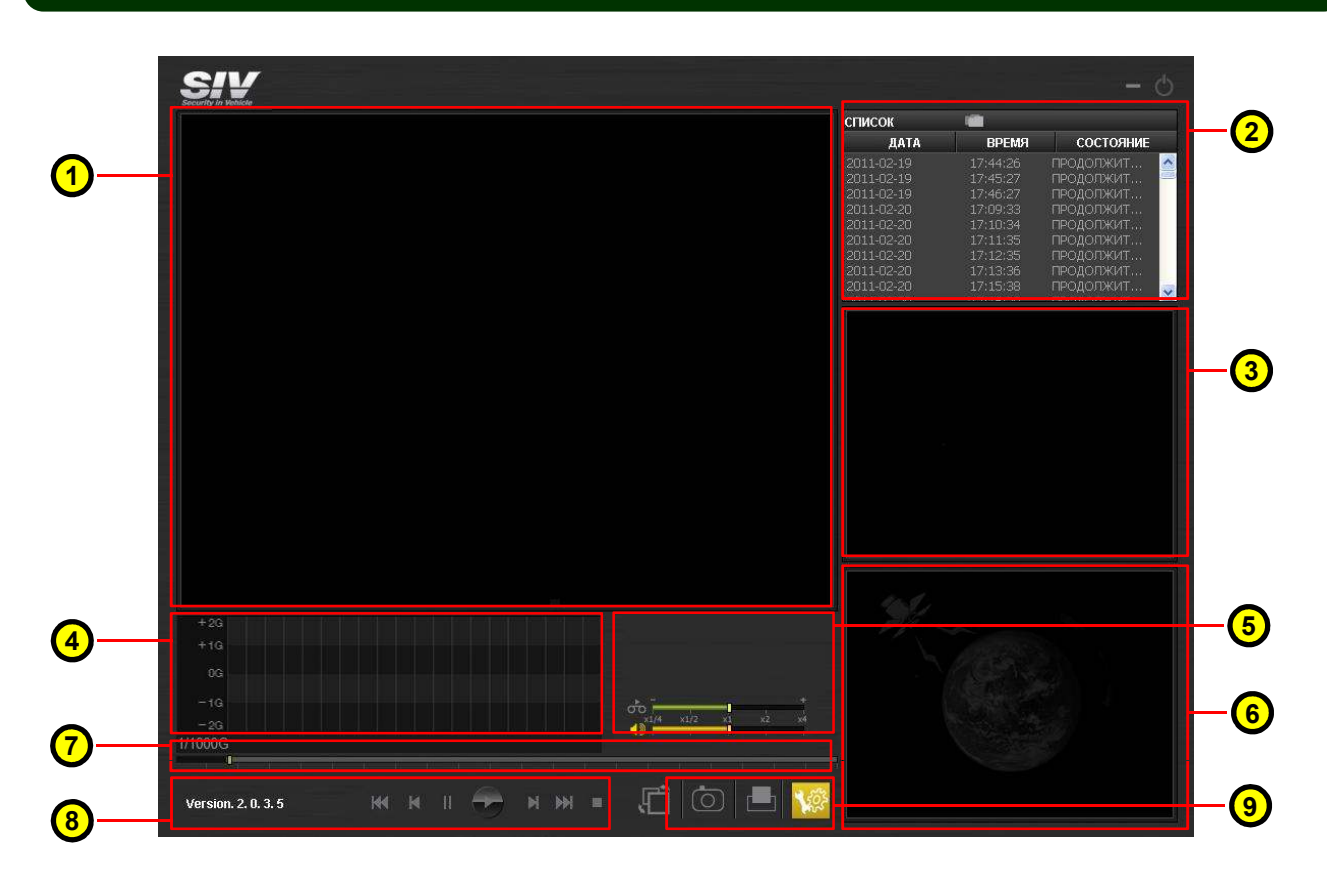

■ Пользователи могут просматривать, записанные файлы в программе Управления JSCAR. Помимо просмотра видео роликов, пользователи могут делать свои настройки JSCAR, и также могут просматривать данные карты с помощью Google карты.

1. Основной экран – показывает записанные файлы с камеры

## 2. Лист файлов

- Файлы расположены на листе по времени записи
- Показывает дату, время, тип записи (продолжительная запись, по движению, запись вручную)
- 3. Предварительный просмотр Щелчком мыши выберете в листе файлов файл. Показывает первую картинку каждого видео ролика.
- 4. Графический G-датчик показывает величину G-датчика во время движения
- 5. Информация файлов, скорость воспроизведения, регулировка громкости
	- Показывает информацию по каждому файлу (дату, время, GPS данные)
	- Управление скоростью воспроизведения  $(x \frac{1}{4}, x \frac{1}{2}, x1, x2, x4)$
- 6. GPS данные показывает GPS данные через Google карту.
- 7. Cтрока проигрывания показывает проигрываемые файлы в настоящее время

# 11. Управление JSCAR

### 8. Управление воспроизведением

- Предыдущий файл, Следующий файл, Воспроизведения, Пауза, Покадровое воспроизведение, Остановка

## 9. Захват кадра и настройки

Захват кадра, Печать кадра, Настройки пользователя

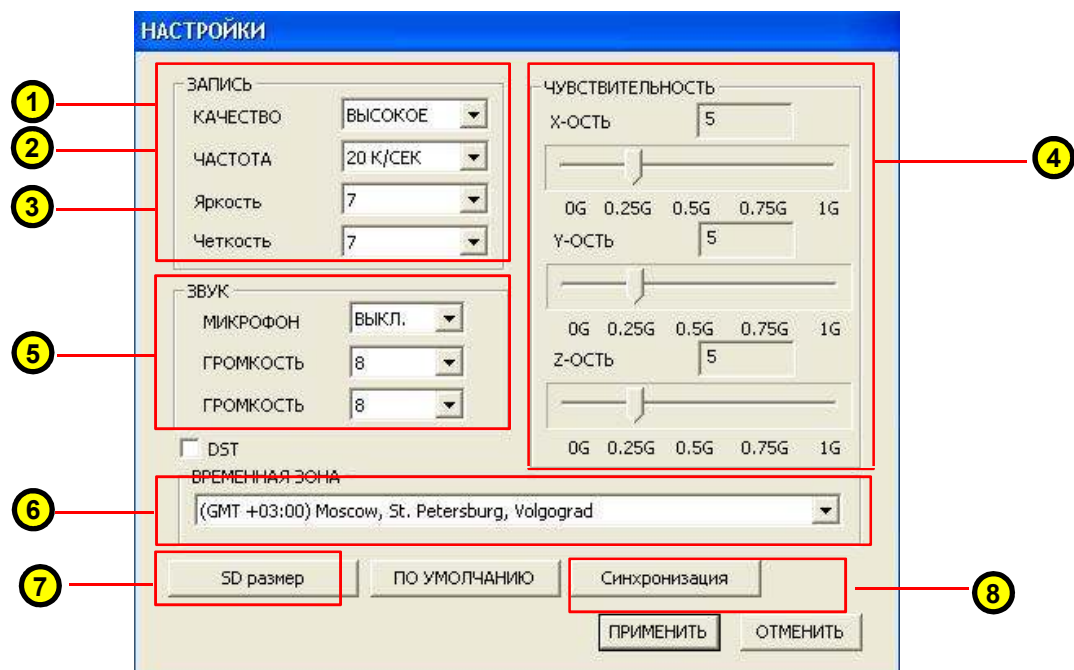

■ На странице настроек пользователя, пользователь может сделать все необходимые установки. Нажмите на кнопку 'Настройки пользователя' и выберете драйвер карты памяти.

- 1. Качество Изображение высокого качества, среднего или низкого
- 2. Частота кадров Отрегулируйте скорость записи (30 кадров в сек. / 15 кадров в сек. / 10 кадров в сек.)
- 3. Яркость/Резкость Настройте яркость и резкость камеры

4. G- Датчик – настройка датчика чувствительности (X - Вправо/Влево, Y-Спереди /Сзади, Z- Вверх/Вниз)

- 5. Звук –Вкл./Выкл. микрофона и регулировка .
- 6. Часовой пояс– Настройте правильное GMT местоположение, чтобы получать правильные временные данные
- 7. Заводские настройки вернутся к первоначальным настройкам
- 8. Применить/Отменить После установки настроек, нажмите на кнопку 'Применить' , чтобы их сохранить.
- 9. Синхронизация времени синхронизация времени с подключенным компьютером

# 12. Программа JSCAR Слежения

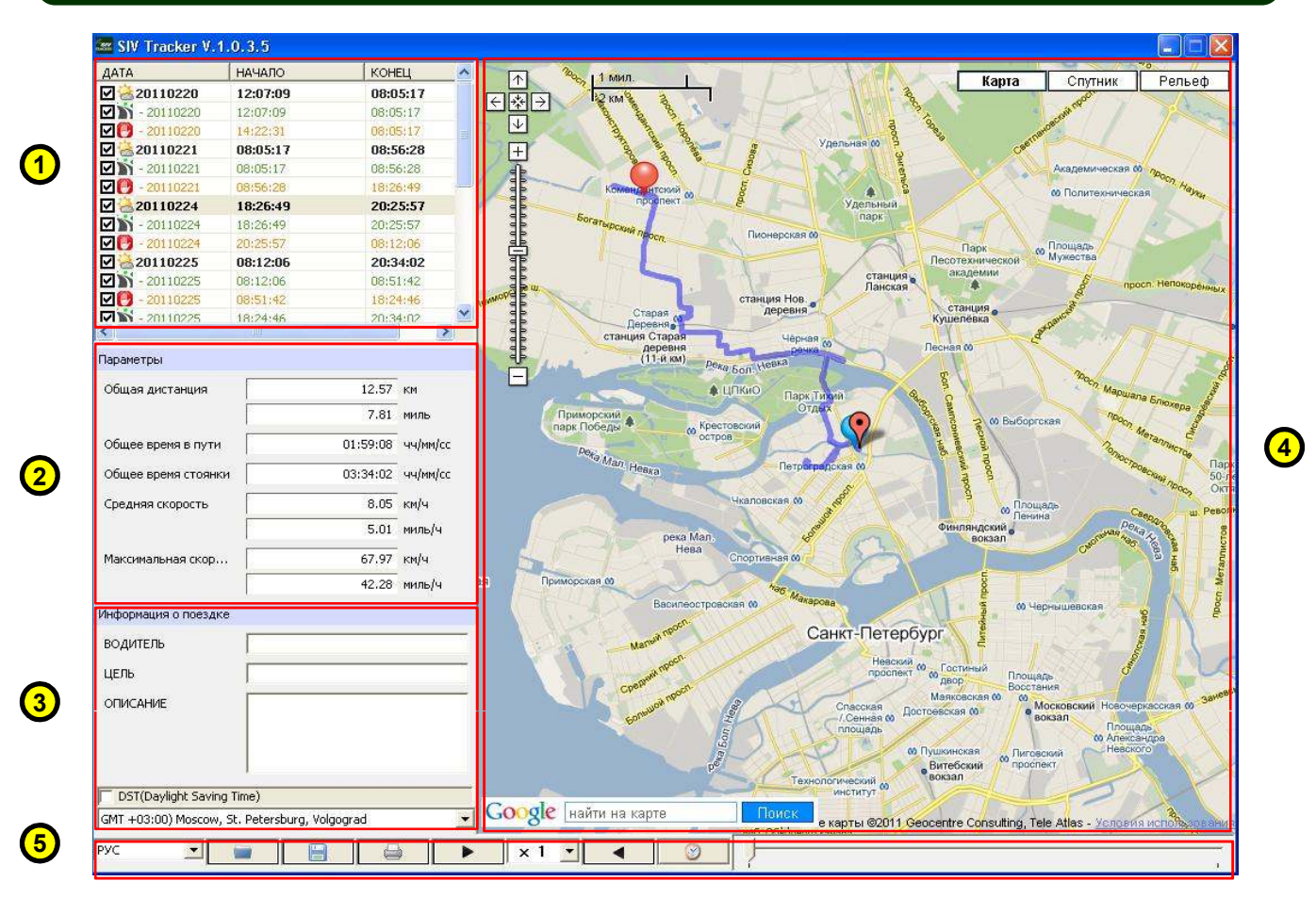

■ Программа JSCAR Слежения загружает GPS информацию в устройство JSCAR и показывает информац ию о перемещении транспортного средства с помощью Google карты. Он отображает путь перемещения, скорость, дистанцию.

1. Лист файлов – показывает GPS информацию по дате записи.

2. Информация о движении – С помощью GPS информации предоставляет различную информацию о перемещение транспортного средства. (Общая дистанция, общее время в пути, общее время продолжительности остановок, средняя скорость, максимальная скорость). 3. Информация о поездке – пользователи могут запоминать информацию по каждой поездке.

4. Карта – показывает перемещения транспортного средства и время с помощью Google карты.

5. Кнопки управления – управляют программой JSCAR Слежения (выбор языков, просмотр информации, сохранение информации, печать, воспроизведение, пауза, просмотр записанных файлов)

6. Открыть файл – Нажмите на кнопку 'Открыть' и выберете папку GPS log на карте памяти.

7. Сохранить файл - Файл сохраняется как (\*\*\*.siv), пользователи могут запустить файл (\*\*\*.siv) после его сохранения.

8. Печатать файл – Пользователи могут распечатать информацию текущего открытого файла.

# 13. Технические характеристики

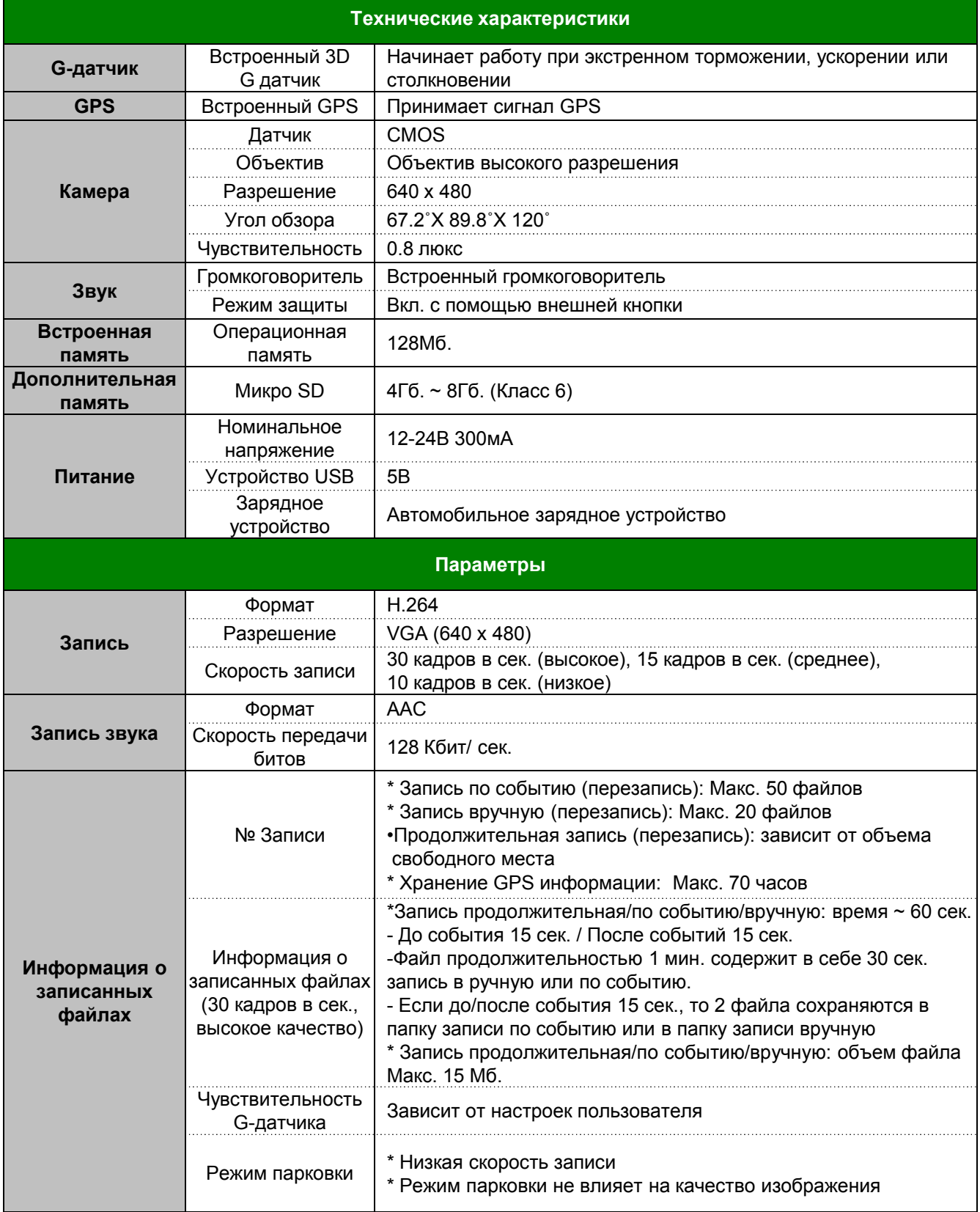

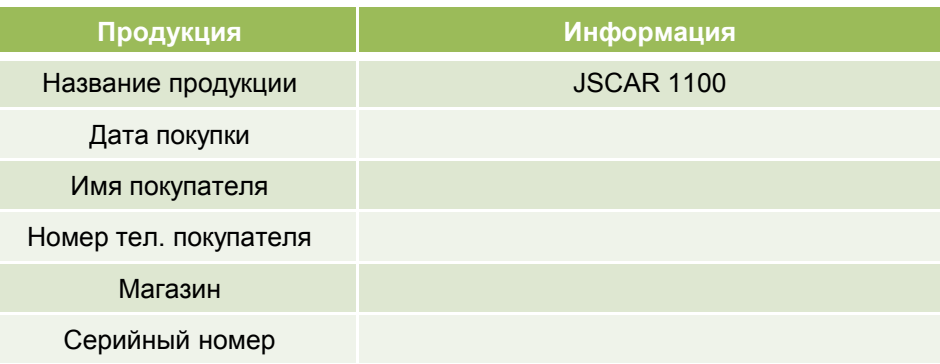

# Данные

Website: www.jassun.ru